# Hodina otázok

Cieľom agendy "Hodina otázok" je evidovanie všetkých otázok položených na hodine otázok aj so všetkými metadátami, textami a s prislúchajúcimi dokumentmi.

Postup spracovania každej otázky je znázornený na obrázku č. 1. Celá schéma pozostáva z niekoľkých častí:

- zadávanie otázok
- žrebovanie poradia otázok
- rozoslanie otázok adresátom
- zaevidovanie metadát odpovedí

Vzhľadom na skutočnosť, že v budúcnosti sa plánuje modul napojiť na iné externé systémy (elektronický formulár na podávanie otázok), vyžaduje sa, aby súčasťou modulu bolo aj vytvorenie integračných služieb v middleware, ktoré umožnia externým systémom zapisovať nové záznamy do informačných systémov modulu.

#### Informačný systém

Požaduje sa, aby modul na ovládanie agendy bol súčasťou informačného systému "SSLP".

#### **Modul**

Agenda bude riadená modulom "Hodina otázok". Súčasťou modulu musí byť vytvorenie všetkých aplikačných funkcií potrebných na získavanie, zhromažďovanie, spracúvanie, sprístupňovanie, poskytovanie, prenos, ukladanie, archivovanie a likvidácia údajov v rámci spracúvanej agendy. Minimálny rozsah požadovaných spracúvaných dát (údajov) a aplikačných funkcií je súčasťou popisu agendy, resp. modulu.

### Posty oprávnení, resp. užívateľské role v rámci modulu

Všetky posty oprávnenia (užívateľské role) musia byť súčasťou informačného zdroja "Posty oprávnení". V nasledovnej tabuľke uvádzame požadované posty oprávnení (užívateľské role) pre popisovaný modul. Nastavenia oprávnení sú totožné pre všetky informačné zdroje popisovaného modulu:

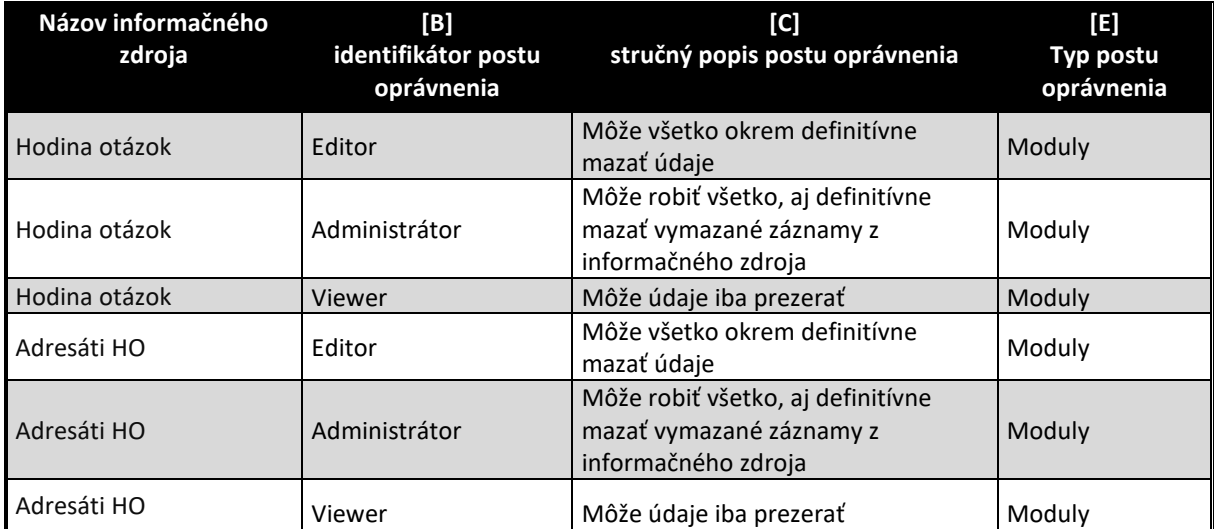

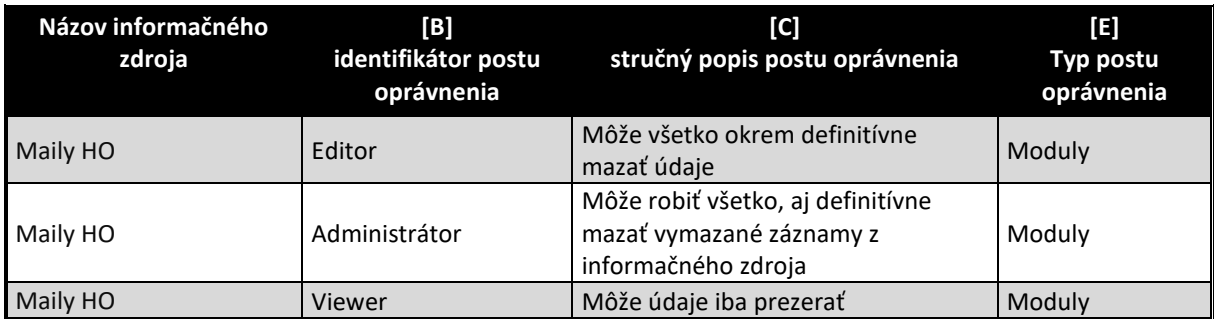

### Informačný zdroj – dáta

V rámci modulu je potrebné spracúvať a uchovávať nasledovné informačné zdroje (príklad formulárov na konci popisu agendy):

## Informačný zdroj – "Hodina otázok – možní adresáti"

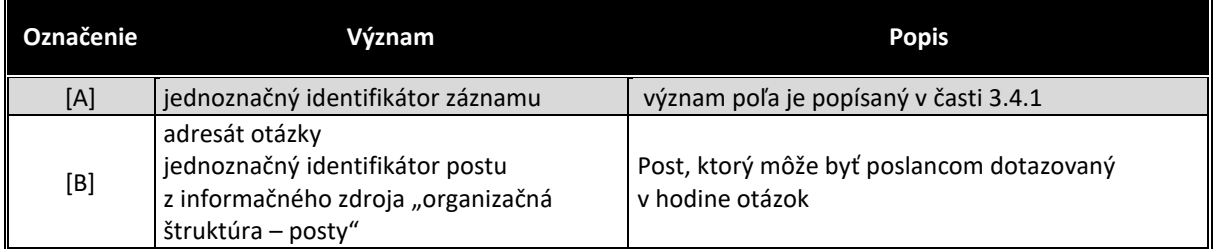

# Informačný zdroj – "Hodiny otázok - maily"

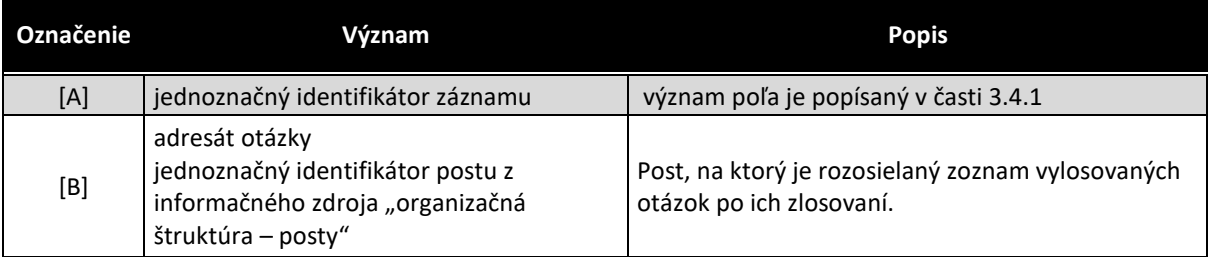

# Informačný zdroj – "Hodina otázok"

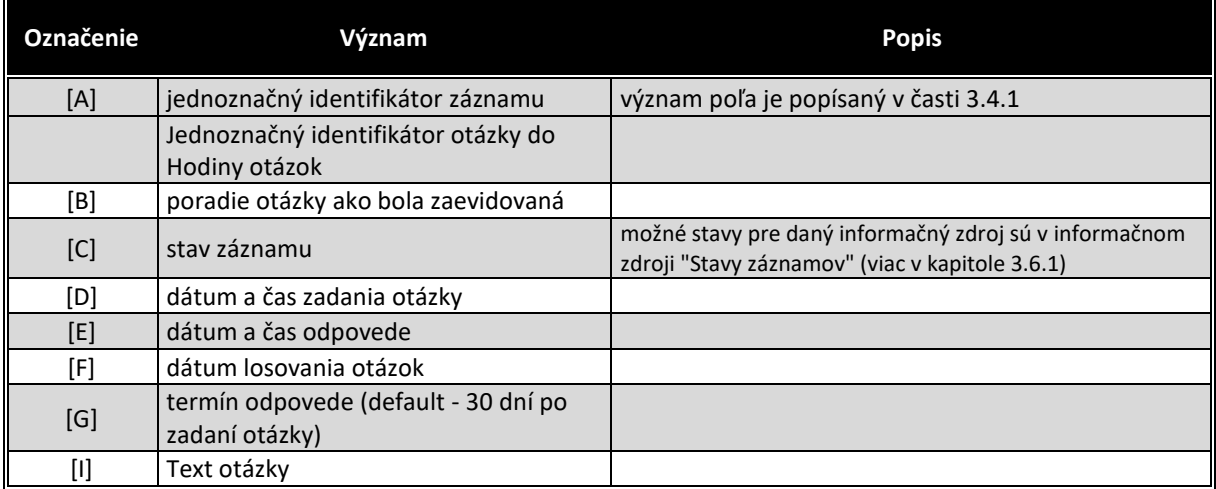

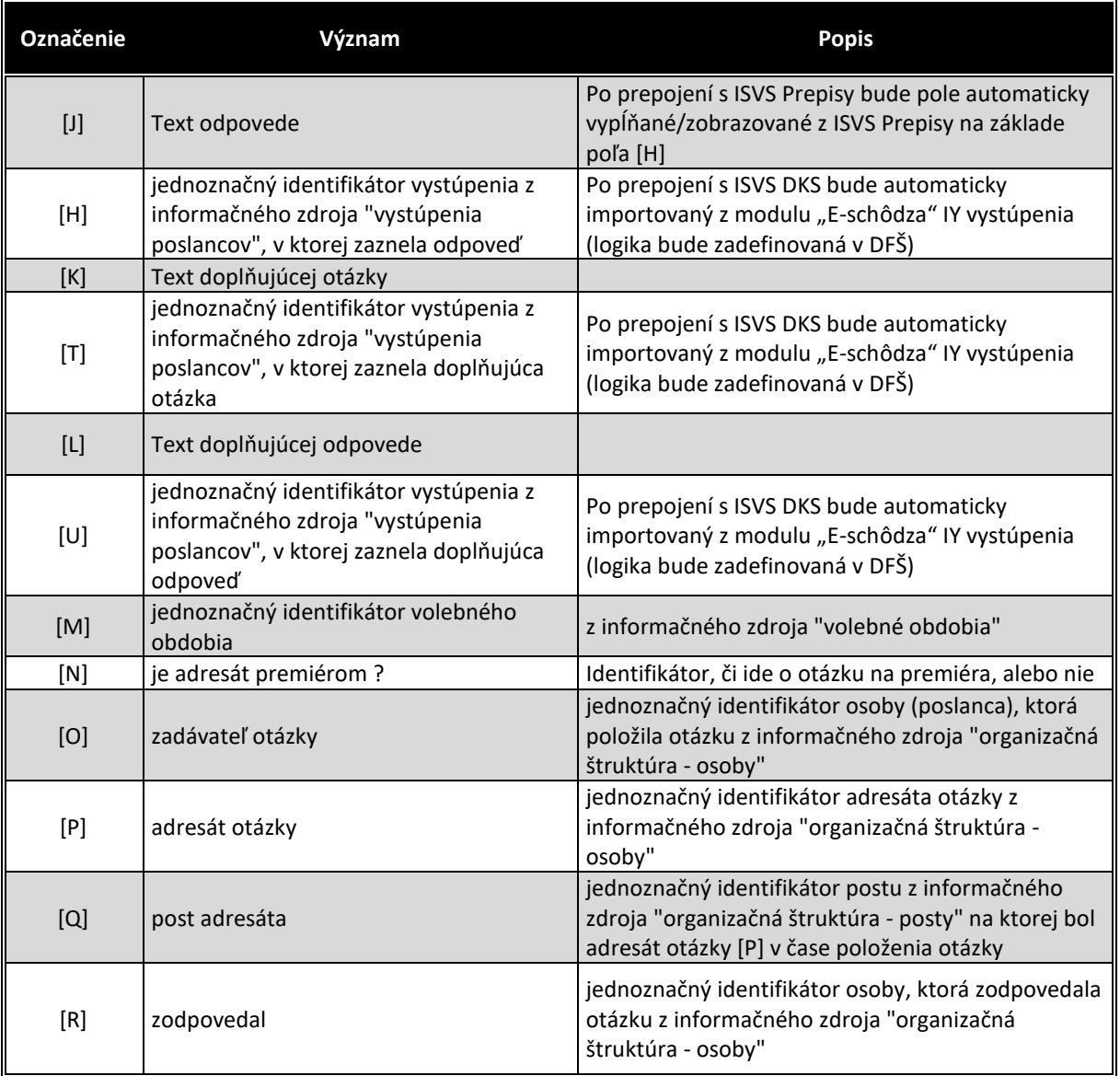

V prípade, že v čase nasadenia ISVS SSLP ešte nebude nasadený nový ISVS Prepisy, alebo v prípade, že v čase nasadenia ISVS SSLP nebude ešte nasadený ISVS DKS, vyžaduje sa aby dali vkladať textové prepisy ručne do polí [J], [K], [L].

V prípade, že v čase nasadenia ISVS SSLP už bude nasadený ISVS Prepisy, resp. ISVS DKS, očakáva sa, že informačný zdroj ISVS DKS bude automaticky načítavať zlosované otázky a bude v metadátach vystúpení posielať do ISVS SSLP (modul E-schôdza informačný zdroj vystúpenia) k danému vystúpeniu (ak pôjde o vystúpenie k hodine otázok) aj jednoznačný identifikátor záznamu z modulu "Hodina otázok". Následne sa tieto údaje automaticky prenesú do polí [H], [T], [U]. V takomto režime už polia [J], [K], [L] budú zobrazovať údaje z ISVS Prepisy na základe webservisu dodaného s ISVS Prepisy (voleného na základe jednoznačného identifikátora vystúpenia z ISVS SSLP, modul "E-schôdza", informačný zdroj vystúpenia (polia [H], [T], [U]).

V prípade, že ISVS DKS nepridelí vystúpenia k jednotlivým otázkam v "Hodine otázok", musí mať modul "Hodina otázok" možnosť zobraziť si všetky vystúpenia z modulu "E-schôdza" k bodu programu "Hodina otázok" a prideliť vystúpenia k otázkam ručne (zmeny sa vykonajú v dátach informačného zdroja "vystúpenia" modulu "E-schôdza".

Podrobnosti komunikácie ISVS SSLP a ISVS Prepisy, resp. ISVS DKS je podrobnejšie popísaná v časti Komunikácia modulov SSLP. Podrobnosti komunikácie budú výsledkom optimalizácie medzi dodávateľom ISVS a integrátorom Webservisov v Middleware.

## Informačný zdroj – "Hodina otázok - dokumenty"

V prípade ak počas implementácie etapy/fázy projektu/niektorého modulu nebudú k dispozícii integračné služby ISVS MW a/alebo ISVS eREG a/alebo ISVS DMS, VO preberie Etapu/Fázu projektu/modul bez realizovaných integračných služieb a dodávateľ bude povinný dodatočne realizovať implementáciu integračných služieb na dané ISVS po ich nasadení bez dodatočných nákladov pre VO v čo najkratšom možnom termíne. Všetky súbory vytvorené do integrácie s ISVS eReg, alebo ISVS DMS si musí uchovávať interne v rámci daného modulu, resp. ISVS SSLP a po spustení integrácie s ISVS eReg/ISVS DMS musí preniesť všetky súbory do ISVS eReg/ISVS DMS.

Na obrázku č. 8 je znázornené prepojenie modulu ako na ISVS Registratúra, tak aj na ISVS DMS, no v skutočnosti budú dokumenty iba v jednom ISVS podľa predchádzajúceho odseku.

### **Stavy záznamov a preddefinovaných filtrov**

#### Stavy záznamov

Všetky stavy záznamov musia byť súčasťou informačného zdroja "Stavy záznamov" (bližšie v kapitole 3.6.1). V nasledovnej tabuľke uvádzame požadované stavy pre jednotlivé informačné zdroje a ich význam podľa požadovanej štruktúry informačného zdroja (stĺpce [B] a [D]).

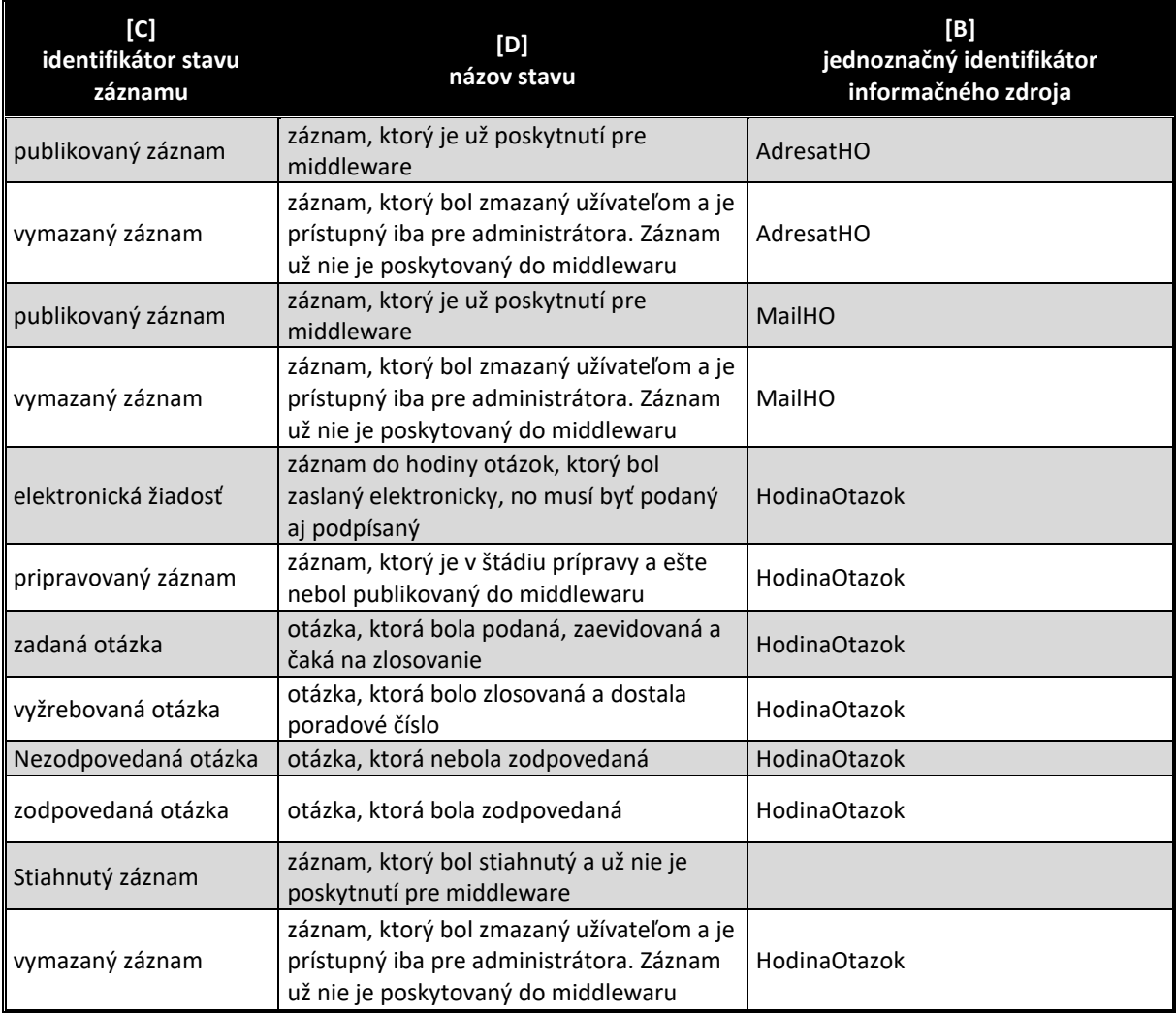

# Preddefinované filtre

Všetky preddefinované filtre (menu v úvodnej obrazovke v časti "Preddefinované filtre" (bližšie v kapitole 3.7.2) musia byť súčasťou informačného zdroja "Preddefinované filtre". V nasledovnej tabuľke uvádzame požadované filtre pre popisovaný modul (obrázok č.4 tohto modulu)

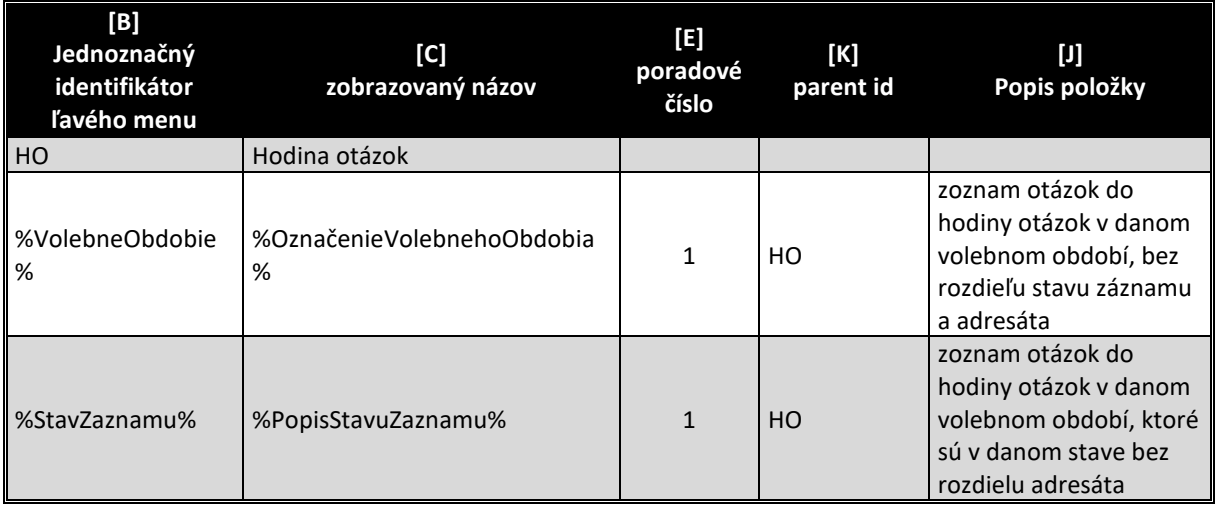

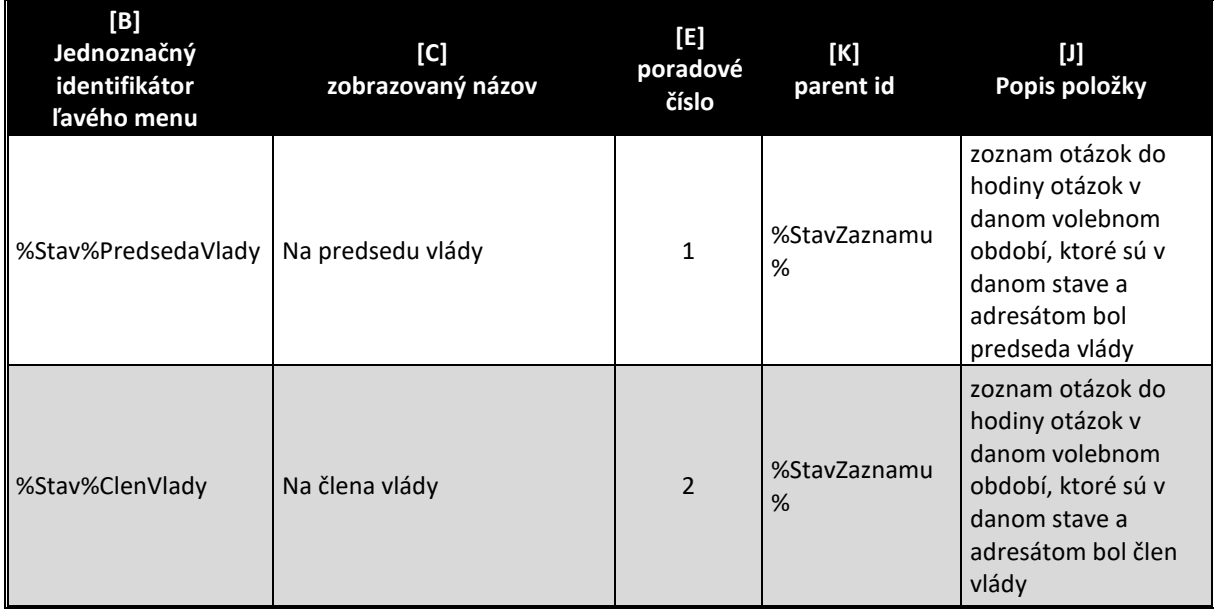

V tabuľke označenie "%VO%" znamená že sa vypíšu všetky volebné obdobia (najaktuálnejšie hore) – obdobne aj pre typy rozhodnutí a stavy záznamov . Príklad filtra je na obrázku č.4. Samozrejme v informačnom zdroji sa môžu nepoužívať symboly %%, ale sa jednoducho všetky volebné obdobia vypíšu samostatne. Je však dôležité, aby existovala aplikačná funkcia, ktorá všetky nové záznamy pre nové volebné obdobie vygeneruje.

### Aplikačné funkcie

Všetky aplikačné funkcie musia byť súčasťou informačného zdroja "Aplikačné funkcie" (bližší popis v kapitole 3.9.1). V nasledujúcej tabuľke uvádzame požadované aplikačné funkcie pre jednotlivé formuláre popisovaného modulu a ich význam podľa požadovanej štruktúry informačného zdroja. Zároveň v závere sú uvedená príklady jednotlivých formulárov pre lepšie pochopenie aplikačných funkcií.

### Editovanie a zmena informačného zdroja "Adresáti hodiny otázok" a "Hodiny otázok - maily"

Uvedené informačné zdroje sa javia svojim charakterom ako číselníky a preto sa očakáva, že budú ovládané cez položku "Konfigurácia" v hlavnom okne aplikácie (viď obrázok č. 2). Prehľad údajov informačného zdroja sa zobrazia na úvodnej strane aplikácie v časti "Výstupy" (viď obrázok č.2).

Všetky aplikačné funkcie formulárov, musia byť súčasťou informačného zdroja "aplikačné funkcie" (viac v kapitole 3.9.1), ako aj "Aplikačné funkcie vo formulároch pre pozície oprávnenia" (viac v kapitole 3.9.2). V nasledovne tabuľke uvádzame požadované aplikačné funkcie tohto formulára.

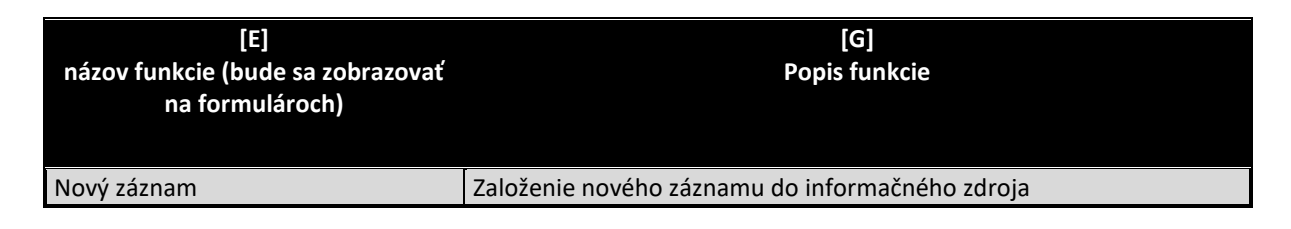

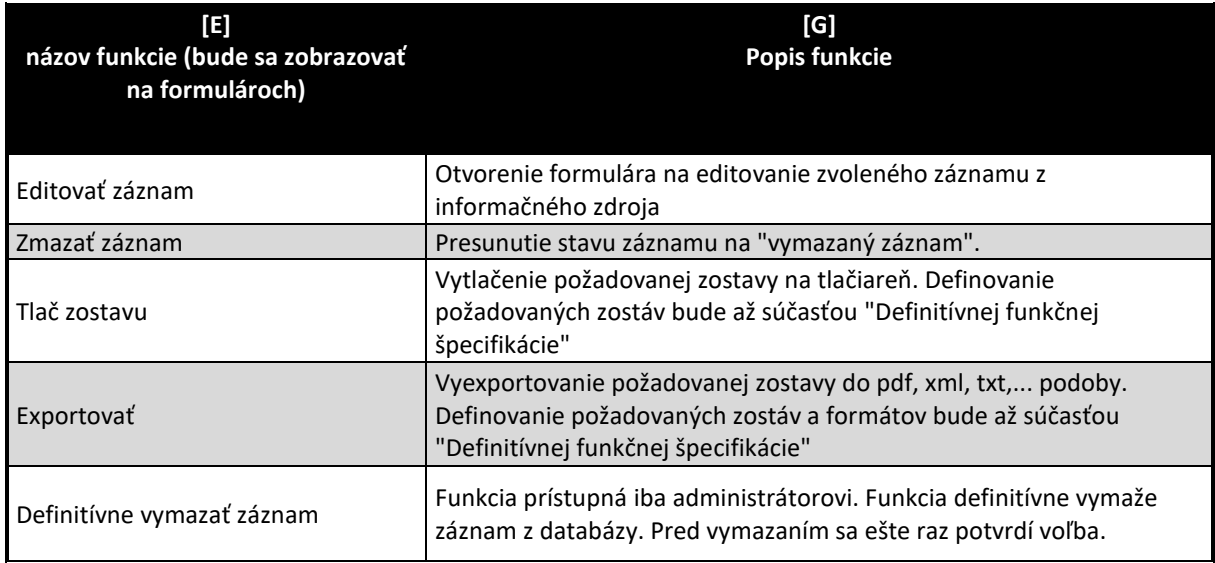

V prípade, že užívateľ zvolí preddefinovaný filter v ľavom menu volebné obdobia, alebo niektorý z typov rozhodnutí, alebo stav záznamu, zobrazí sa zostava na obrázku č. 3. Na tomto formulári sa vyžadujú minimálne tieto aplikačné funkcie:

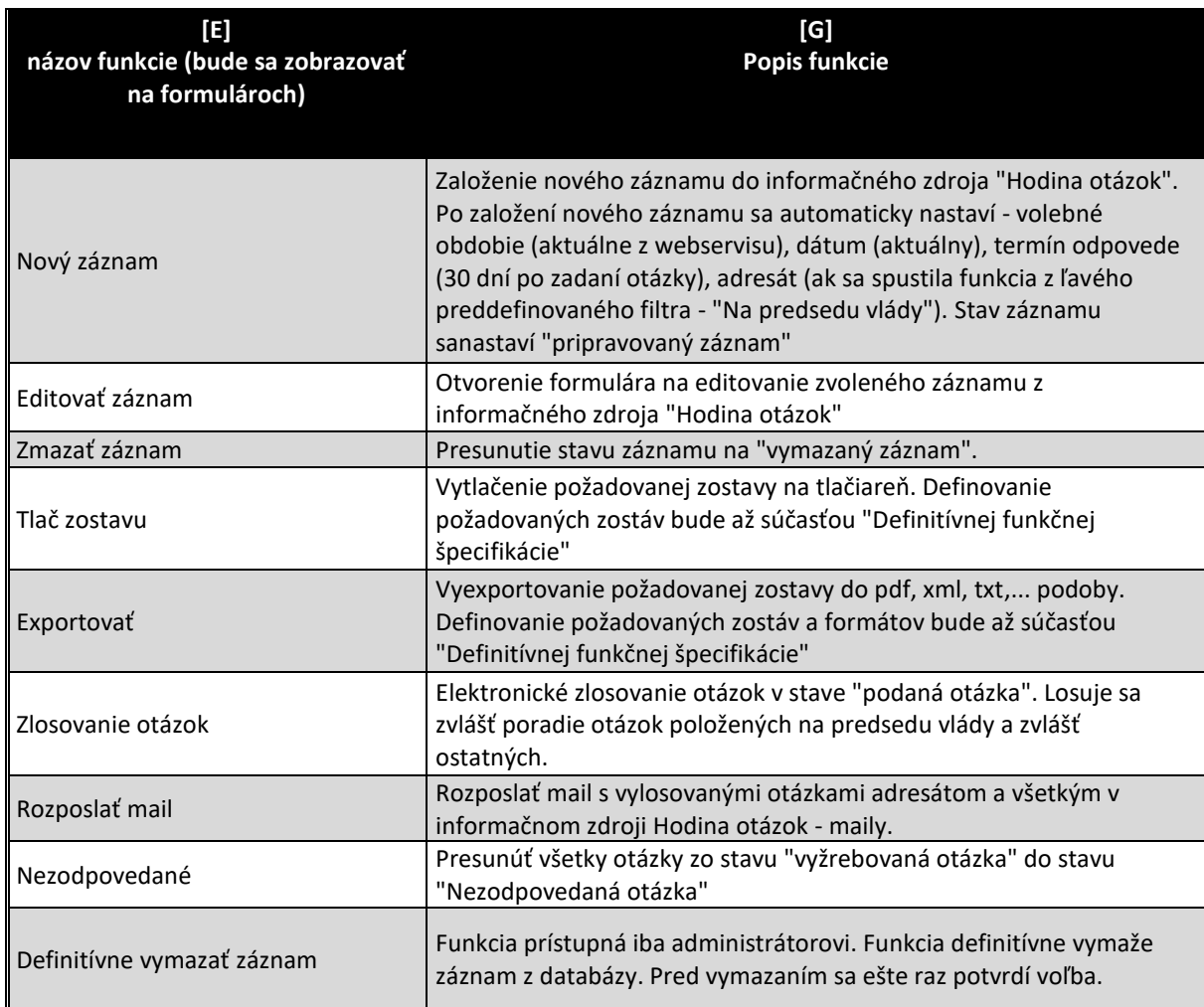

Po dobleclicku na niektorý záznam informačného zdroja, alebo aplikovaním funkcie "Editovať záznam" sa zobrazí formulár na editovanie všetkých dát zvoleného záznamu. Príklad editovacieho formulára informačného zdroja vidieť na obrázku č. 4 na konci kapitoly. V nasledovne tabuľke uvádzame požadované aplikačné funkcie tohto formulára.

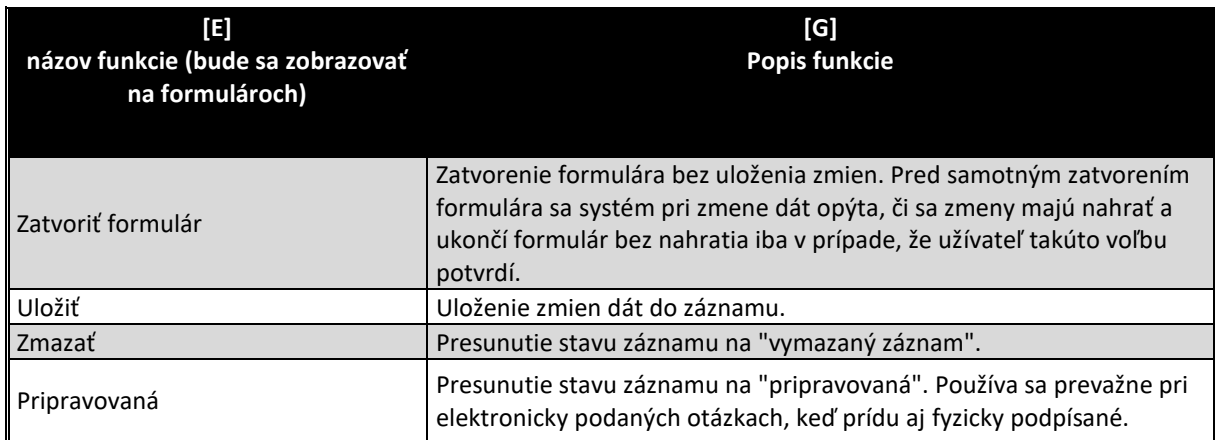

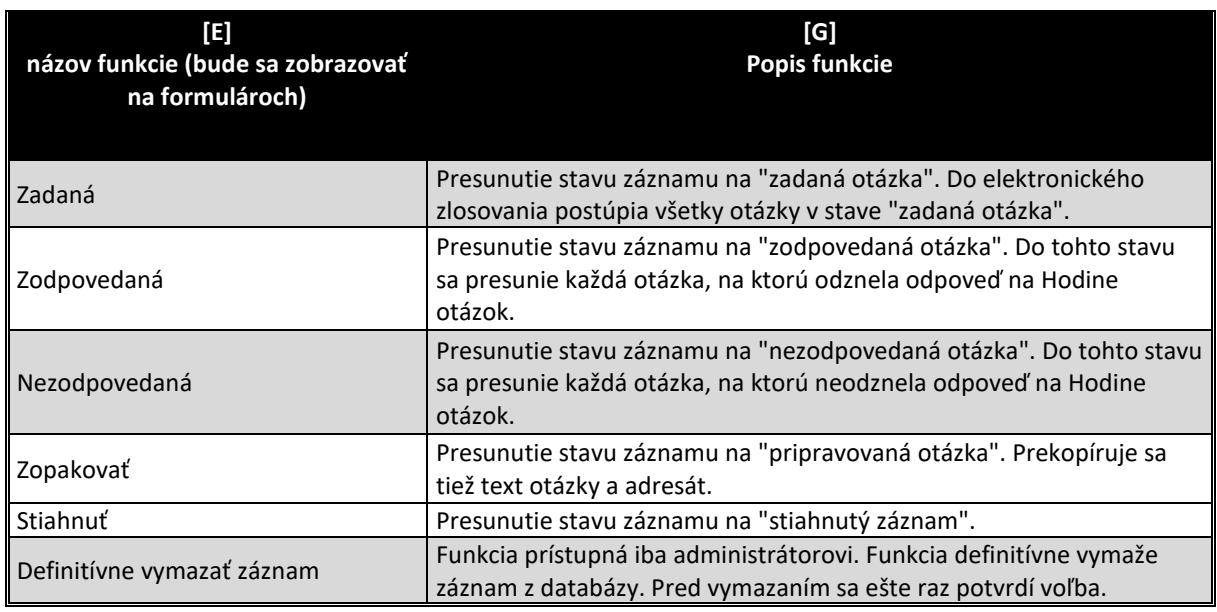

Uvedený formulár má 4 záložky:

- "otázka" na ktorej sa evidujú metadáta k položenej otázke,
- "odpoveď" na ktorej sa evidujú metadáta k odpovedi na otázku,
- "doplňujúca otázka" na ktorej sa eviduje doplňujúca otázka, ako aj doplňujúca odpoveď,
- "dokumenty" na ktorej sa evidujú ako dokumenty z "Registratúry", alebo dokumenty z "Digitálneho archívu".

V súčasnej dobe sa texty otázok a odpovedí kopírujú z prepísanej rozpravy. Po dobudovaní nového informačného systému "Rozprava" sa očakáva, že dodávateľ navrhne systém ako cez navrhnuté polia prepojiť oba informačné zdroje ("Hodina otázok" a "Rozprava") a teda samotné texty už nebudú súčasťou informačného zdroja "Hodina otázok", ale iba prepojenie na samotné vystúpenie v informačnom zdroji "Rozprava". Všetky podrobnosti sa však dohodnú až po vysúťažení projektu, podľa stavu obmeny informačného zdroja "rozprava".

Na formulári sa objavuje aj funkcia "Zodpovedal", ktorá zabezpečí zadanie osoby z organizačnej štruktúry osoby a postu toho, kto na otázku odpovedal. Keďže tento zoznam osôb je uzatvorená množina postov (resp. osôb na daných postoch), očakáva sa, že tento výber bude realizovaný dropdownlistom. Za týmto účelom môže byť vytvorený nový informačný zdroj.

Požadovaný postup riešenia:

- etapa zadávania otázok *poslanci môžu podávať otázky či už elektronicky, alebo písomne*
- etapa spracovania otázok *užívatelia modulu "Hodina otázok" spracujú všetky položené otázky a presunú ich do stavu "zadané otázky"*
- zlosovanie otázok *užívatelia modulu "Hodina otázok" za prítomnosti poslancov spustené elektronické zlosovanie otázok (zvlášť na predsedu vlády a zvlášť na ostatných). Následne sa vytlačí poradie otázok na predsedu vlády a zvlášť na ostatných a podpíšu sa overovateľmi*
- rozposlanie otázok *užívatelia modulu "Hodina otázok" následne rozpošlú otázky mailom všetkým adresátom a "iným určeným osobám"*

• odpovedanie otázok *užívatelia modulu "Hodina otázok" pre otázky, na ktoré bolo odpovedané dopíše metadáta a po ich prepísaní vpíše texty odpovedí a doplňujúcej otázky a odpovede*

 ukončenie neodpovedaných otázok *užívatelia modulu "Hodina otázok" následne jednou funkciou ukončí všetky nezodpovedané otázky a presunie ich do stavu "nezodpovedané"*

 *pred začiatkom schôdze NR SR si ISVS DKS načíta zlosované otázky s metadátami do svojej lokálnej databázy prostredníctvom webservisov. Spôsob komunikácie modulu ISVS SSLP Hodina otázok s ISVS Digitálny kongresový systém je podrobnejšie popísaný v časti "Komunikácia modulov ISVS SSLP a ISVS DKS". Konečná podoba komunikácie však bude výsledkom spolupráce dodávateľa ISVS SSLP, dodávateľa ISVS DKS a integrátora middleware.*

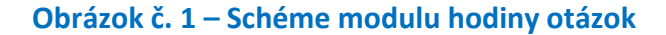

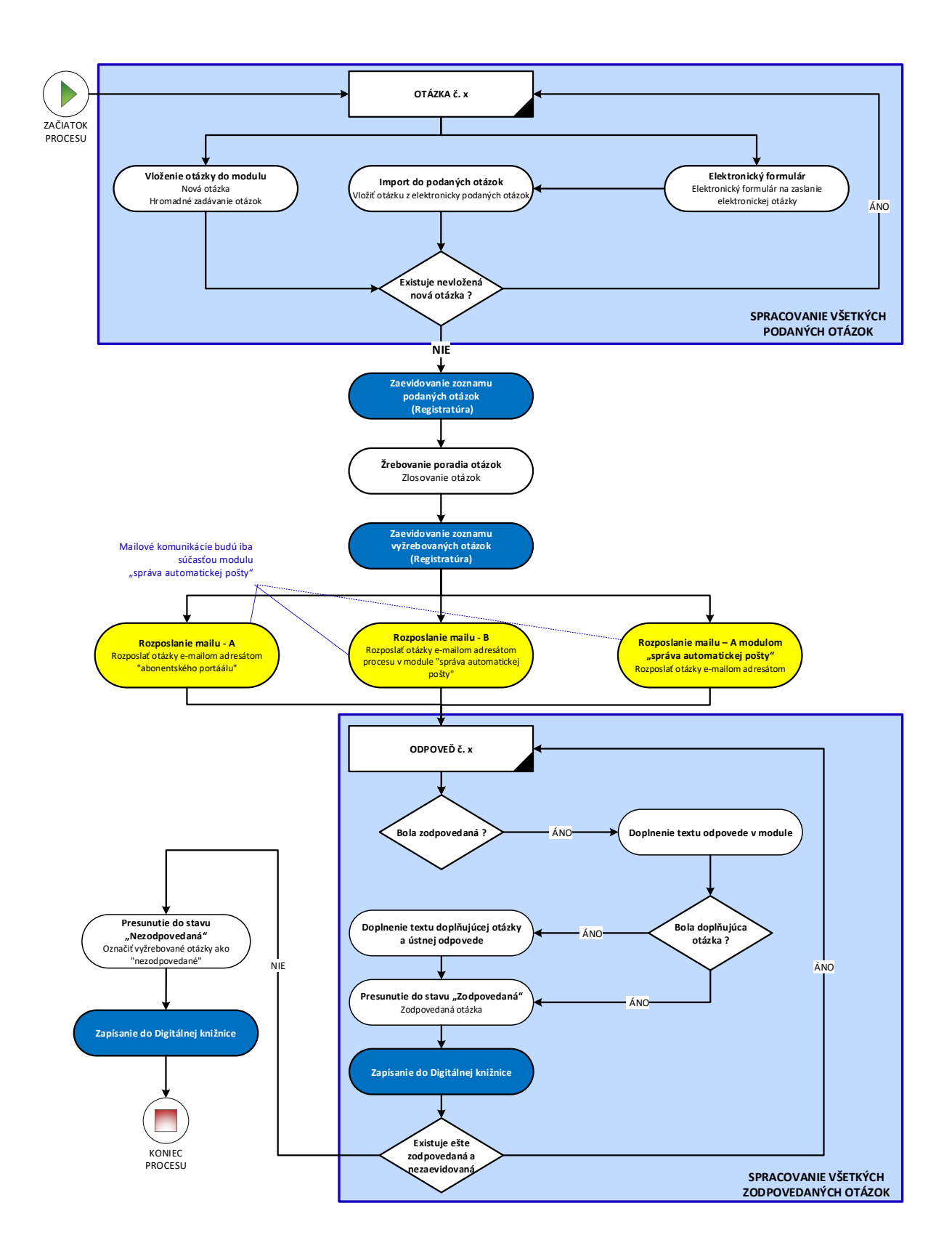

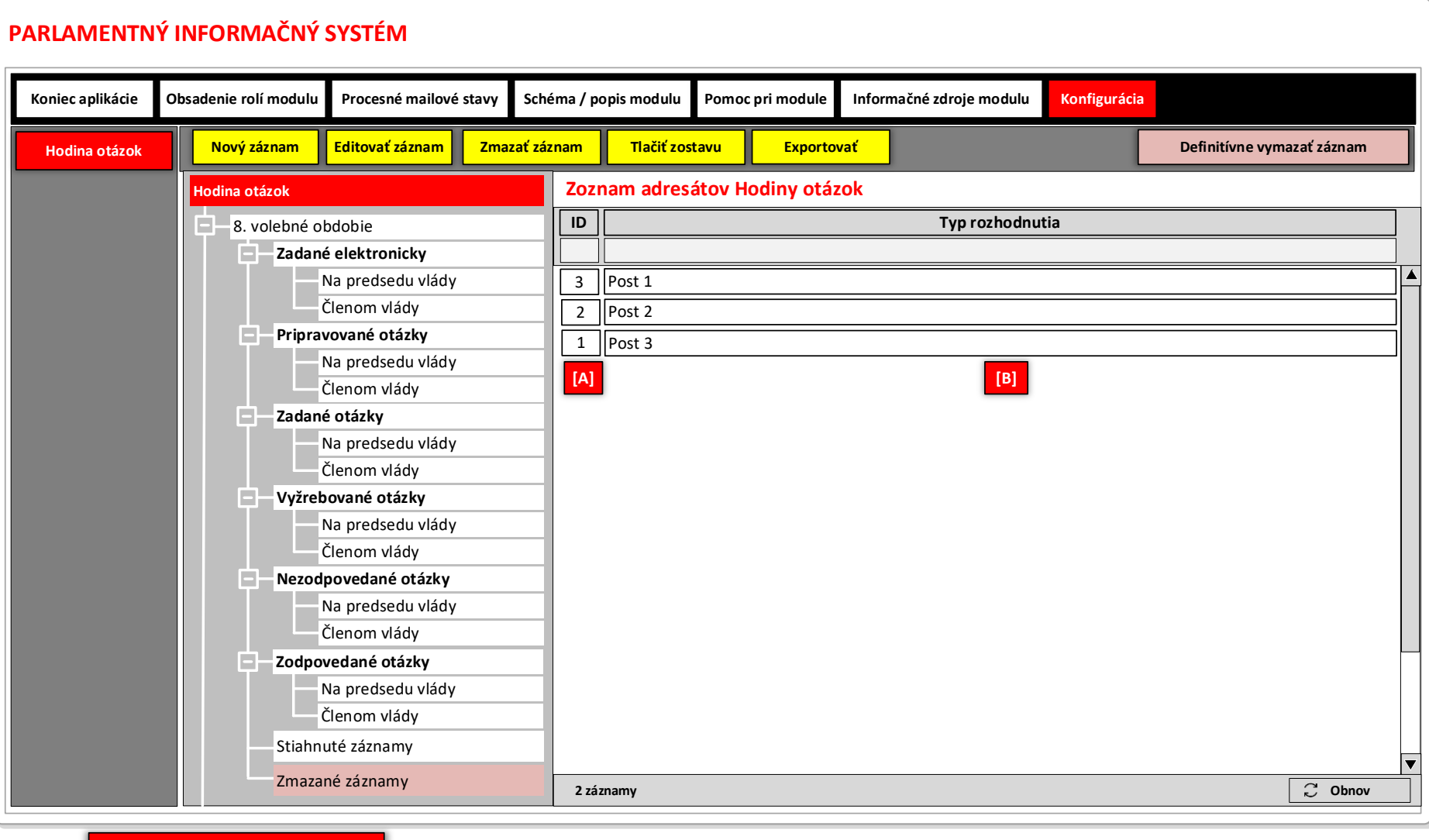

# **Obrázok č.2 - Príklad formulára na zobrazenie dát záznamov číselníka "Zoznam adresátov hodiny otázok"**

**LEGENDA: Hodina otázok - možní adresáti**

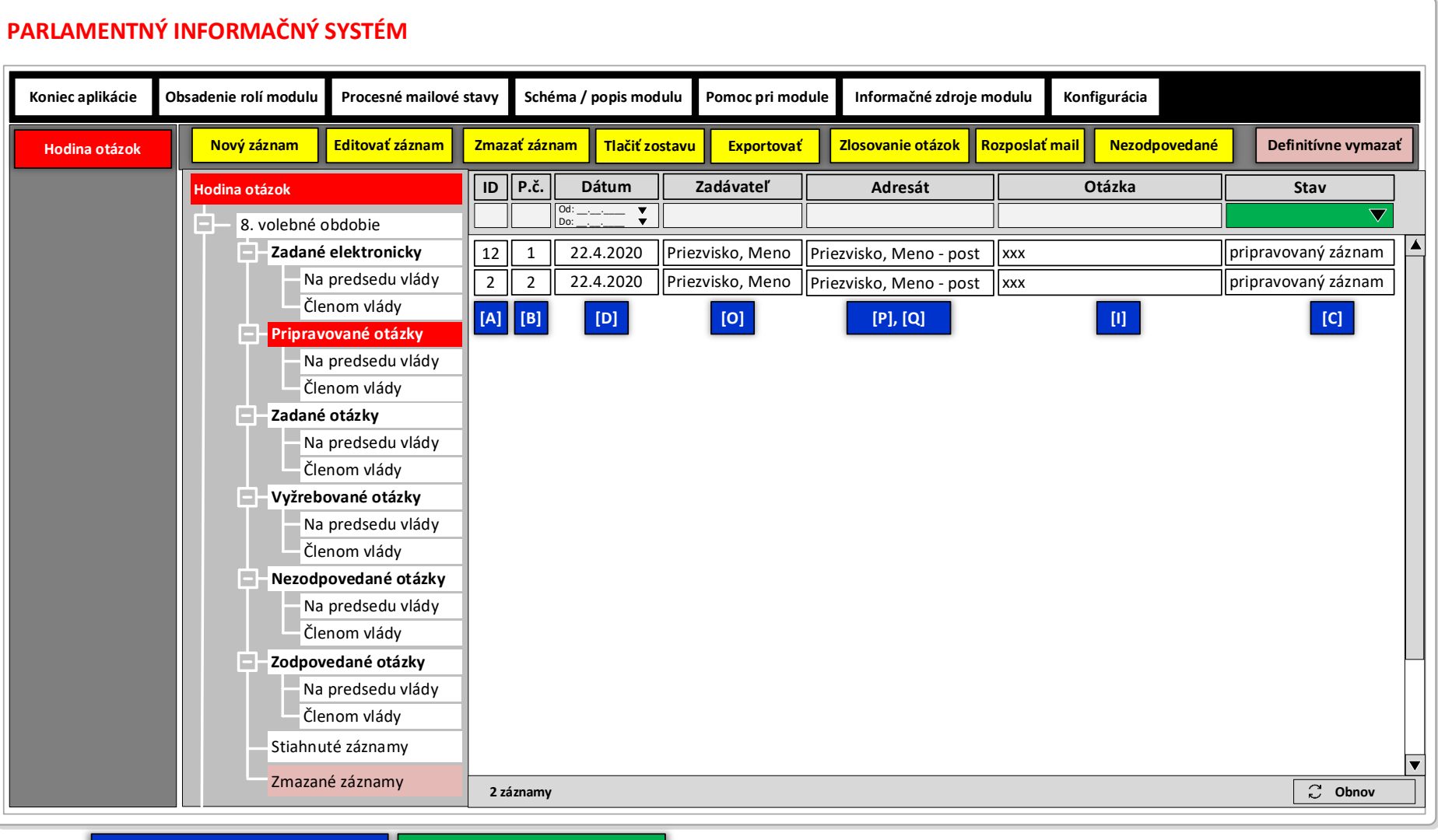

#### **Obrázok č.3 - Príklad formulára na zobrazenie dát záznamov číselníka "Hodina otázok"**

**LEGENDA: Informačný zdroj – Hodina otázok Informačný zdroj: Stavy záznamov**

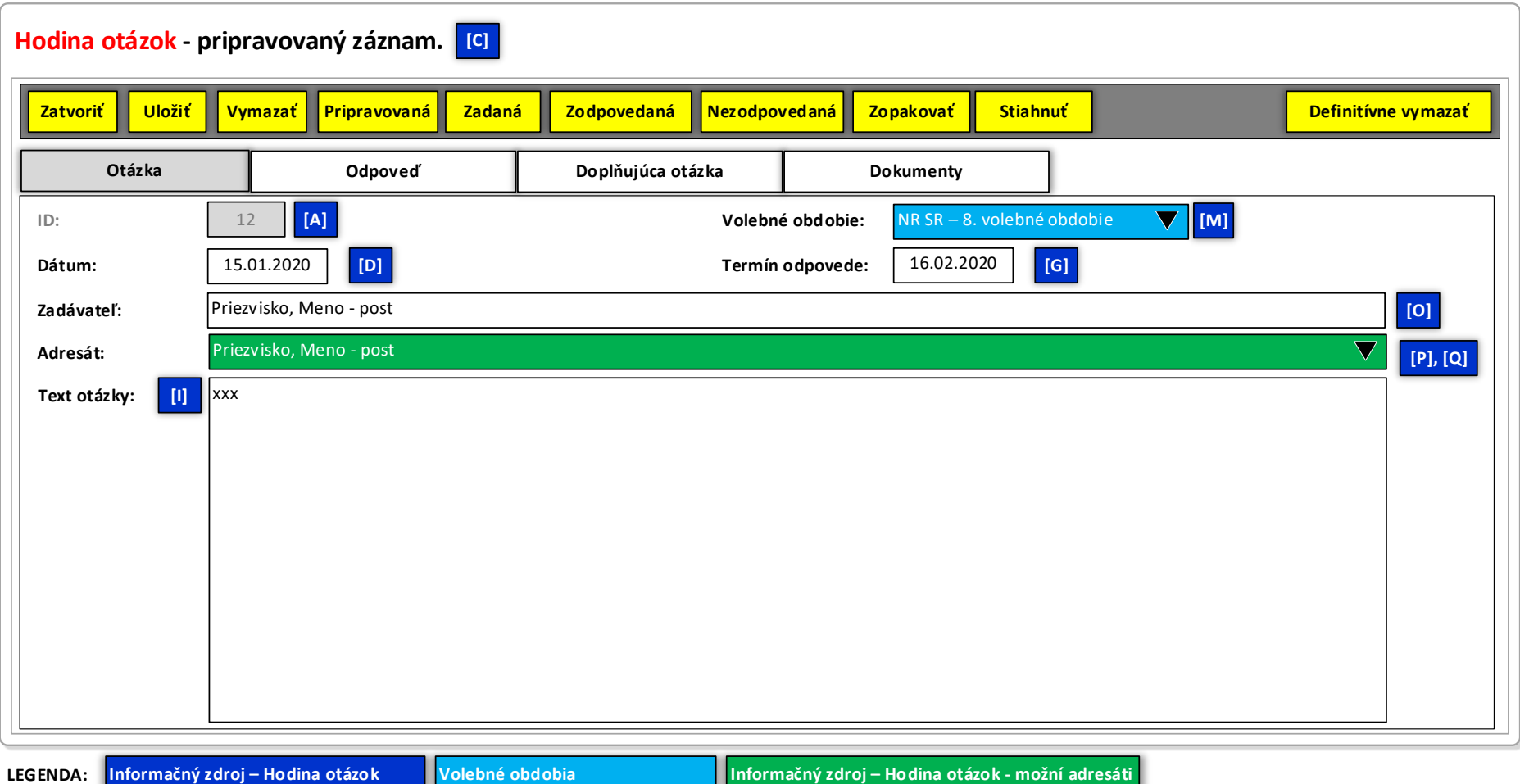

# **Obrázok č.4 - Príklad formulára na editovanie dát záznamov informačného zdroja "Hodina otázok"**

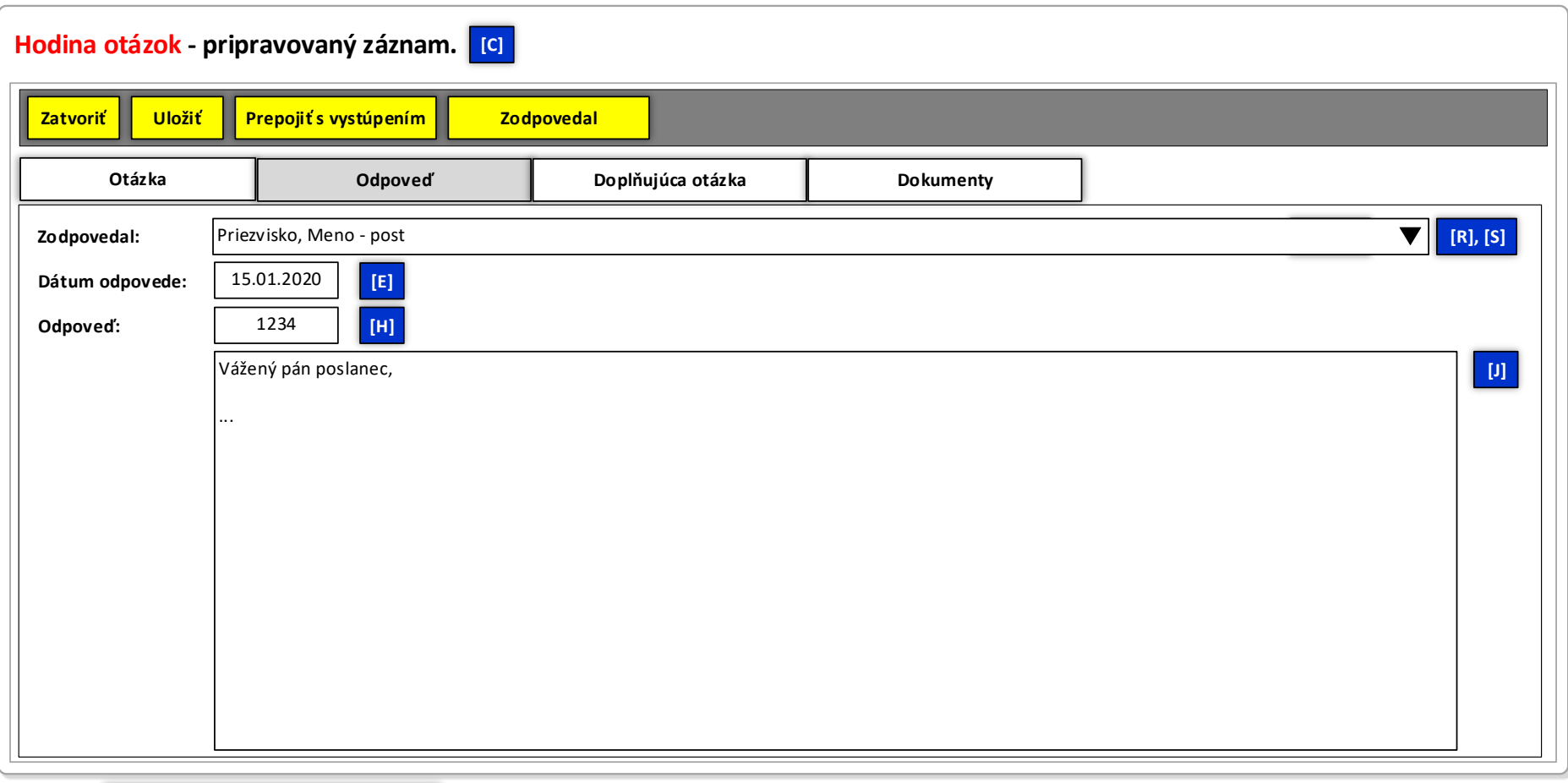

# **Obrázok č. 5 - Príklad formulára na editovanie dát záznamov informačného zdroja "Hodina otázok" (záložka "Odpoveď")**

**LEGENDA: Informačný zdroj – Hodina otázok**

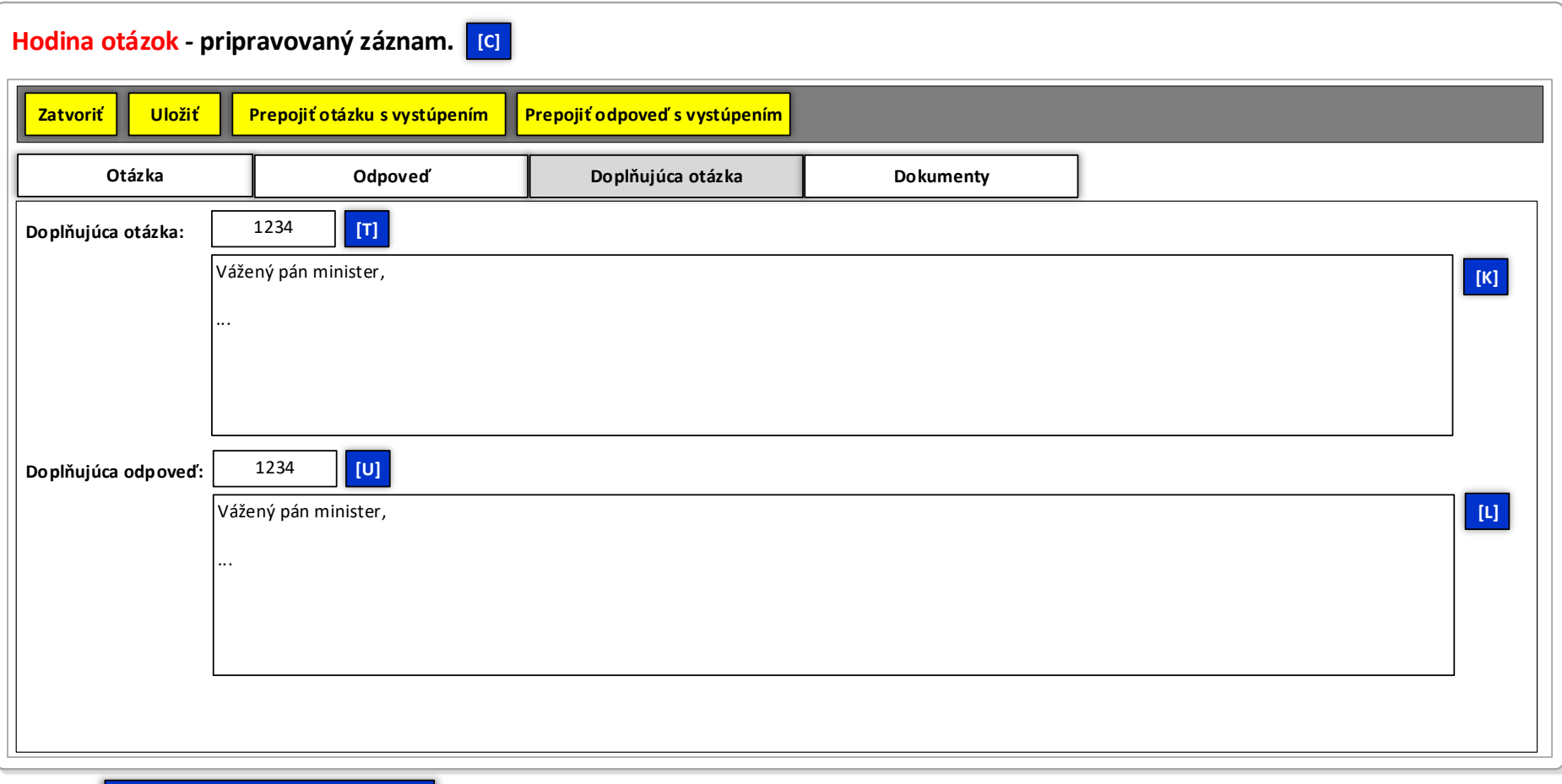

**Obrázok č. 6 - Príklad formulára na editovanie dát záznamov informačného zdroja "Hodina otázok" (záložka "Doplňujúca otázka")** 

**LEGENDA: Informačný zdroj – Hodina otázok**

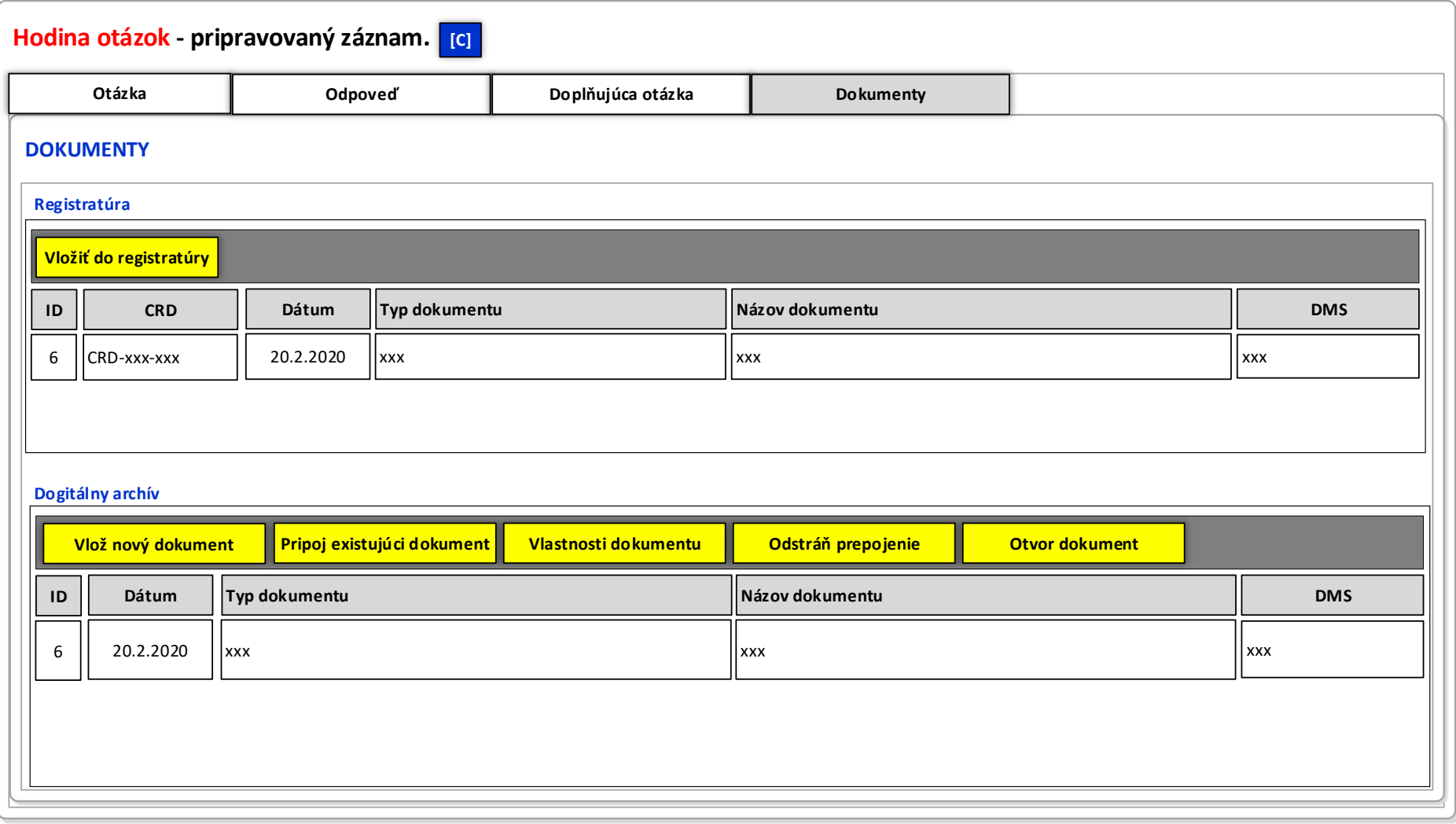

# **Obrázok č. 7 - Príklad formulára na editovanie dát záznamov informačného zdroja "Hodina otázok" (záložka "Dokumenty")**

**LEGENDA: Informačný zdroj – Hodina otázok**